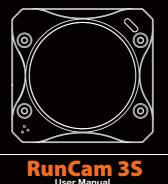

## Instruction Diagram

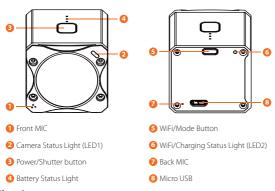

Charging Micro-USB supports DC 5-15V power supply. A DC 5V1~2A charger is recommended. The charging status light (red) will turn on during charging and turn off when charging is complete. It takes about 2 hours to get fully charged.

| Battery Status            |       |       |         |  |
|---------------------------|-------|-------|---------|--|
| $\bullet \bullet \bullet$ | • •   | •     | Blink 🔵 |  |
| >66%                      | <6606 | >2204 | <10%    |  |

### **Basic Camera Operation**

| Powering On/Off  | Long press the Power/Shutter button                                                                                                    |  |
|------------------|----------------------------------------------------------------------------------------------------|--|
| WiFi On/Off      | Short press the WiFi/Mode button<br>If the WiFi/ Charging Status Light (LED2) blinks blue,<br>it means it is ready to be connected and it will stop blinking<br>and become constantly on after being connected.<br>Default SSID: RC3S _ ****** (* for letters or numbers)<br>Default WiFi password: 1234567890 |  |
| Mode Switching   | After powering on,<br>long press the WiFi/Mode button to cycle among the<br>three modes: Video/Photo/OSD setting.                                                                                                    |  |
| Video Mode       | Camera Status Light (LED1): <b>Red</b><br>• Press the Power/Shutter button to start/stop recording.                                                                                                    |  |
| Photo Mode       | Camera Status Light (LED1): Green<br>• Press the Power/Shutter button to capture photos.                                                                                                    |  |
| OSD Setting Mode | Camera Status Light (LED1): Orange<br>• Press the Power/Shutter button to browse.<br>• Press the WiFi/Mode button to select.<br>• Long press the WiFi/Mode button to exit the current menu.                                                                                                    |  |
| Forced Shutdown  | Simultaneously press the Power/Shutter button and WiFi/Mode button.                                                                                                    |  |
| Reset            | <ul> <li>In standby mode, press the WiFi/Mode button three<br/>times in rapid succession. The camera status light (orange)<br/>blinks twice. The camera completes its resetting and then<br/>automatically shuts down.</li> </ul>                                                                              |  |

#### microSD card

Insert the microSD card as indicated by the icon next to the card slot Use brand name memory cards (sold separately) that meet these requirements:

- microSD, microSDHC, or m croSDXC
- Class 10/UHS-I/UHS-II/UHS-III
   Capacity up to 64GB

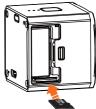

OTICE: Use care when handling memory cards. Avoid liquids, dust, and debris. As a precaution, power off e camera before inserting or removing the card. Check manufacturer guidelines regarding use in accepta emperature ranges. abl

## Connection to computer

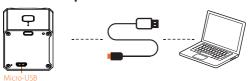

After turning on the RunCam 35, connect it to the computer via USB cable, then it will be recognized as a removable disc.

NOTICE: If the camera can not be recognized by the computer after connecting, please make sure that a microSD card is well inserted. If the information on microSD card can not be read normally, please try with another micro USB cable or USB port on the computer.

## App

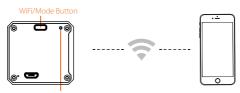

After powering on, press the WiFi/Mode button, the WiFi status lights (blue) blink when the WiFi is on and ready to connect.

2. In the wireless network settings of your smartphone, find the SSID connection of the RunCam 3S and enter the password. After the successful connection, the WiFi status lights (blue) will be constantly on.

NOTICE: If using under low light, you can incre quality and vice versa, decreasing it to avoid ov rease exposure in camera menu via APP to improve the image

Android and iOS APP: Search 'RunCam App' on Google Play/App Store, or download on our website: https://runcam.com/download/runcam3

### Firmware upgrade

Firmware Upgrade Status (orange lights blink)

Ensure that the RunCam 3S battery is more than 50% before the upgrade.

Method 1 (recommended): Connect your camera to your smartphone/tablet. If an update is available, the App provides instructions for installing it.

### Method 2:

Manually copy the firmware file (RC3S.BRN) onto the microSD card. Follow the instruction

on <a href="https://runcam.com/download/runcam3s">https://runcam.com/download/runcam3s</a>. To get the latest features and best performance from your RunCam 35, make sure you are using the most current camera software. You can update your firmware with the RunCam App or at <a href="https://runcam.com/download/runcam3s">https://runcam.com/download/runcam3s</a>.

## OSD Settings (TV-OUT)

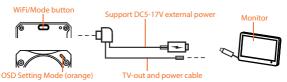

After powering on, long press the WiFi/Mode button until the camera status lights

become orange. The camera is now in the OSD setup mode. In the OSD setup mode, use the provided "USB Video Power Cable" to connect the camera to a monitor and make settings on the screen.

#### Parameter

| Video Resolution        | 1080p@60fps/1080p@50fps/1080p@30fps/<br>720p@60fps |
|-------------------------|----------------------------------------------------|
| Video File Format       | MOV                                                |
| Image Resolution        | 2MP                                                |
| AV Output Format        | NTSC/PAL                                           |
| Communication Interface | Micro USB                                          |
| microSD card supported  | 64G max                                            |
| Battery Capacity        | 850mAh                                             |
| USB Power Input         | DC 5-15V                                           |
| Power Consumption       | 620mA @5V                                          |
| Dimension               | 40*38*36mm                                         |
| Net Weight              | 65g (with battery)                                 |

## Check Complete User Manual

Please visit: https://runcam.com/download/runcam3s

# Technical Support

Please visit: https://support.runcam.com